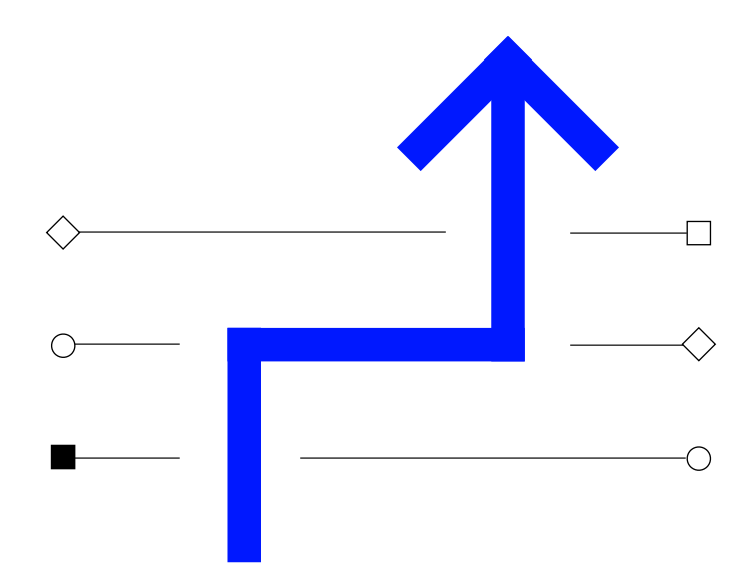

# Ariba Konto Light Prezentacja z instruktorem dla dostawców

**Technologia działania – Rozwój poprzez transformację**

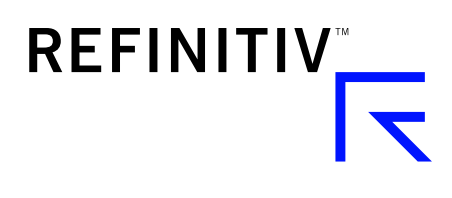

The Financial and Risk business of Thomson Reuters is now Refinitiv.

# Program szkolenia

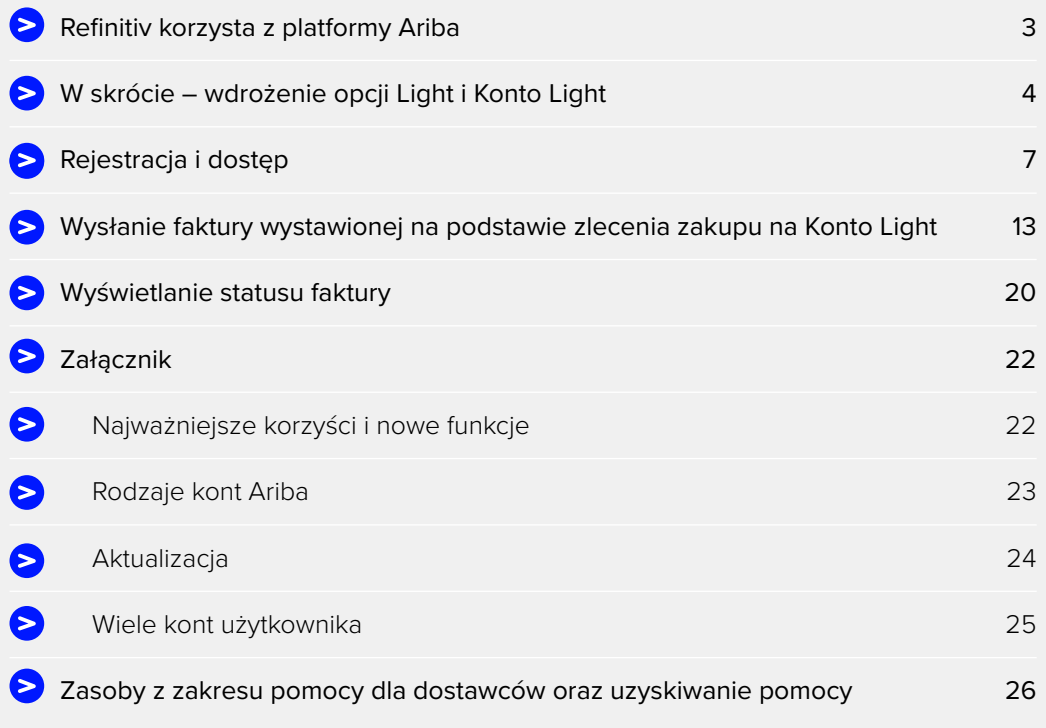

## <span id="page-2-0"></span>Refinitiv korzysta z platformy Ariba

### **REFINITIV KORZYSTA Z PLATFORMY ARIBA W RAMACH WSPÓŁPRACY Z NASZYMI DOSTAWCAMI**

Refinitiv korzysta z platformy Ariba, zewnętrznego elektronicznego narzędzia do przetwarzania transakcji, w celu zarządzania procesem wdrażania dostawców oraz w celu wystawiania i zarządzania zamówieniami zakupu (ZZ) i fakturami.

Akceptujemy zarówno bezpłatne Konto Light, jak i płatne całkowite wdrożenie opcji Ariba. Dostawcy wybierający całkowite wdrożenie będą musieli ponieść wszelkie towarzyszące koszty związane z wdrożeniem platformy Ariba.

Więcej informacji można znaleźć pod adresem [thomsonreuters.com/en/resources/global](https://www.thomsonreuters.com/en/resources/global-sourcing-procurement/working-with-thomson-reuters/thomson-reuters-uses-ariba-to-transact-with-our-suppliers.html)[sourcing-procurement/working-with-thomson-reuters/thomson-reuters-uses-ariba-to-transact](https://www.thomsonreuters.com/en/resources/global-sourcing-procurement/working-with-thomson-reuters/thomson-reuters-uses-ariba-to-transact-with-our-suppliers.html)[with-our-suppliers.html](https://www.thomsonreuters.com/en/resources/global-sourcing-procurement/working-with-thomson-reuters/thomson-reuters-uses-ariba-to-transact-with-our-suppliers.html)

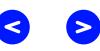

## <span id="page-3-0"></span>W skrócie... Wdrożenie opcji Light i Konta Light

Z dniem 30 września 2017 r. wdrażamy Ariba Konto Light, które będzie również dostępne w 20 kolejnych krajach z możliwością elektronicznego fakturowania. Istniejący dostawcy przejdą na "Ariba Konto Light". "Konto Light" zastąpi "wdrożenie opcji Ariba Light".

Poniżej znajduje się przegląd różnic, jakich można się spodziewać:

#### Konto Light + (OBECNIE – po 30 września 2017 r.)

#### **KONTO LIGHT**

- NIE wiążą się z nałożeniem obciążeń/opłat związanych z platformą Ariba
- ii Przetwarzanie i fakturowanie dostępne wyłącznie za pośrednictwem powiadomienia dotyczącego zamówienia zakupu w wiadomości e-mail
- iii Do wysyłania faktur NIE JEST JUŻ potrzebne użycie hasła jednorazowego
- iv REJESTRACJA zamówień zakupu i fakturowania
- v Zagubiono wiadomość e-mail z zamówieniem zakupu? MOŻNA PRZESŁAĆ SOBIE KOPIĘ Z PORTALU
- vi MOŻNA wystawiać noty kredytowe
- vii Widok historii zamówień zakupu oraz akceptacji faktur lub płatności w portalu Konta Light Ariba
- viii Dostęp do portalu dla wielu użytkowników

#### **Powiadomienie o zamówieniu zakupu w wiadomości e-mail Powiadomienie o zamówieniu zakupu w wiadomości e-mail**

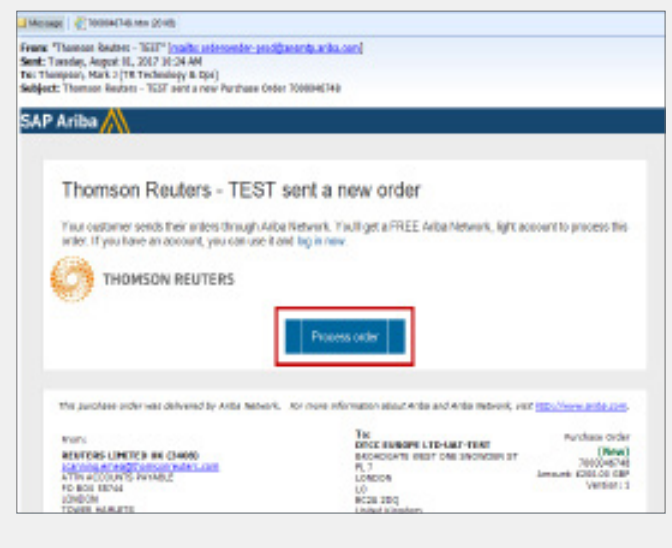

### Wdrożenie opcji Light + (PRZESZŁOŚĆ)

#### **WDROŻONA OPCJA LIGHT**

- NIE wiążą się z nałożeniem obciążeń/opłat związanych z platformą Ariba
- ii Przetwarzanie i fakturowanie dostępne wyłącznie za pośrednictwem powiadomienia dotyczącego zamówienia zakupu w wiadomości e-mail
- iii Do wysyłania faktur potrzebne jest użycie hasła jednorazowego
- iv Brak rejestracji transakcji zamówień zakupu
- v Zagubiono wiadomość e-mail z zamówieniem zakupu? Konieczne jest wysłanie prośby o kopię
- vi NIE MOŻNA wystawiać not kredytowych
- vii Brak widoku historii zamówień zakupu oraz akceptacji faktur lub płatności
- viii BRAK widoku portalu dostawcy

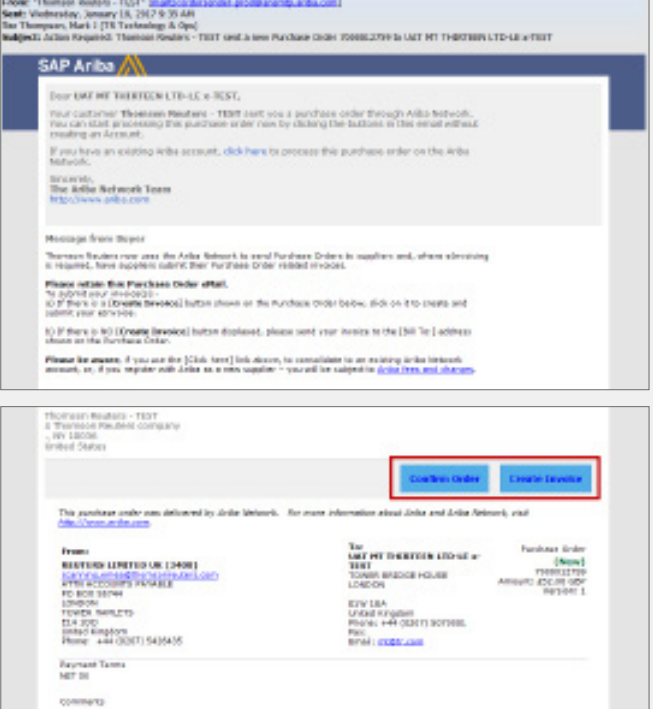

Commercial Types: Terminated Com

## W skrócie… Wdrożenie opcji Light i Konta Light

**(ciąg dalszy)**

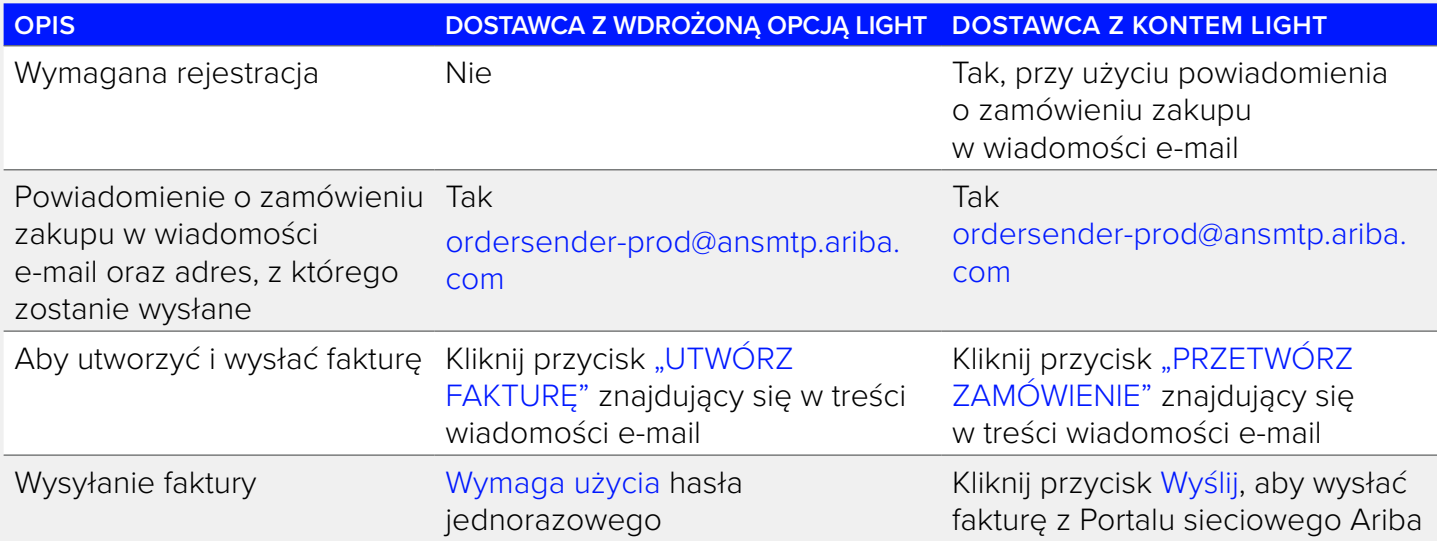

### **ARIBA KONTO LIGHT – DATA WDROŻENIA**

Ariba Konto LIGHT – 30 września 2017 r.

- 1. Umożliwienie elektronicznego fakturowania w 20 kolejnych krajach.
- 2. Przejście z wdrożenia opcji Light do Konta Light (istniejący dostawcy).

Więcej informacji można znaleźć pod adresem [thomsonreuters.com/en/resources/global-sourcing-procurement/](https://www.thomsonreuters.com/en/resources/global-sourcing-procurement/supplier-support/supplier-announcements/ariba-light-account-replaces-ariba-light-enablement.html) [supplier-support/supplier-announcements/ariba-light-account-replaces-ariba-light-enablement.html](https://www.thomsonreuters.com/en/resources/global-sourcing-procurement/supplier-support/supplier-announcements/ariba-light-account-replaces-ariba-light-enablement.html)

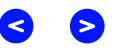

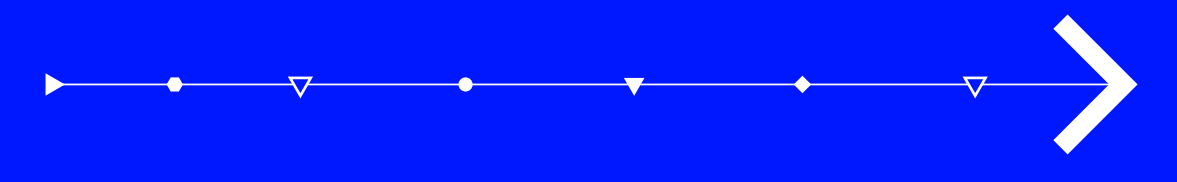

# Rejestracja i dostęp

## <span id="page-6-0"></span>Kolejne kroki: Rejestracja i dostęp

### 1. Kliknij przycisk Przetwórz zamówienie > Sieć Ariba

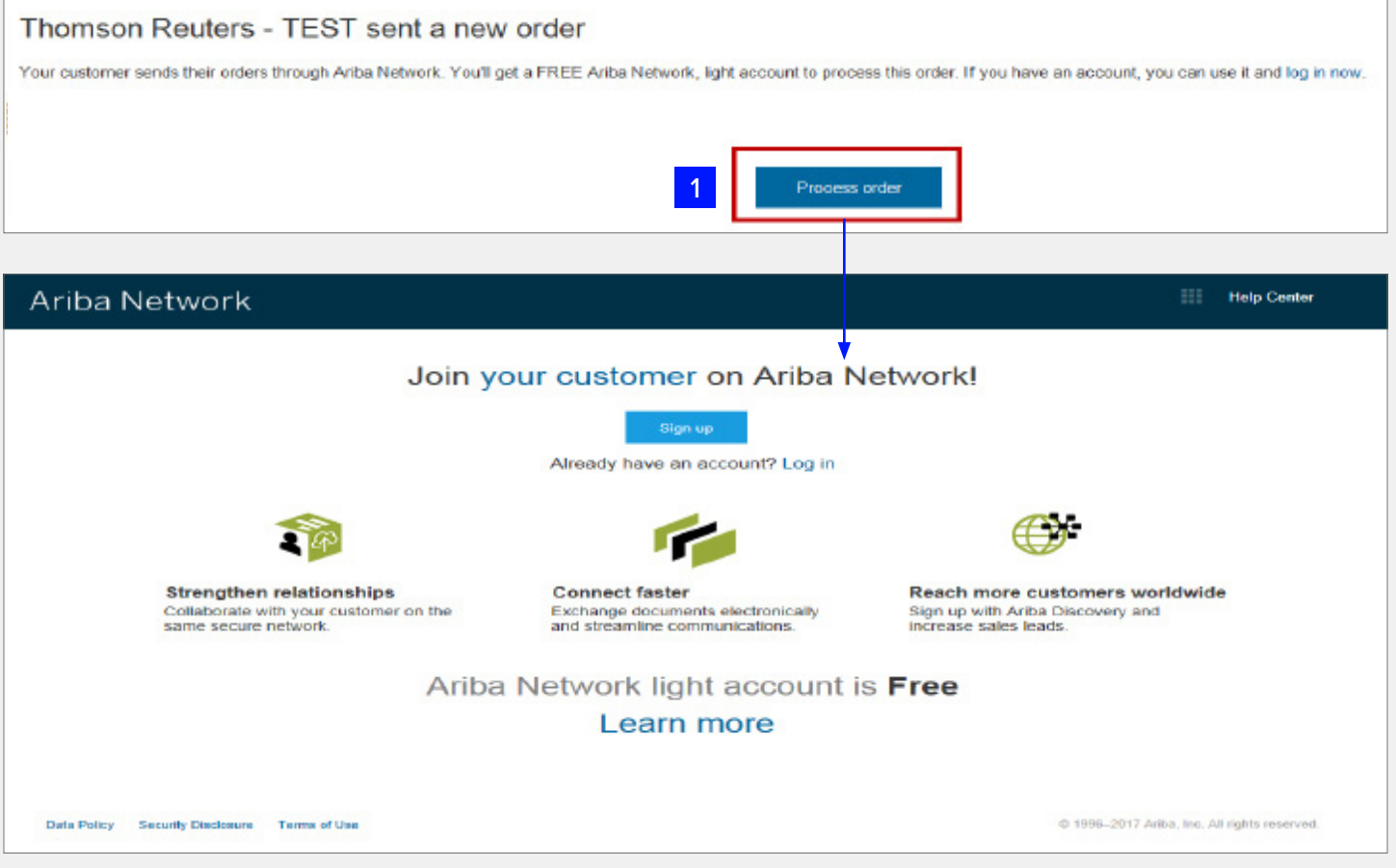

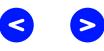

Jeżeli dostawca POSIADA już konto w portalu Ariba: dokonał niezależnej rejestracji; lub otrzymał wcześniej od Refinitiv zaproszenie do rejestracji dla dostawców SIM.

2. Kliknij przycisk Zaloguj się > Strona logowania dla dostawców

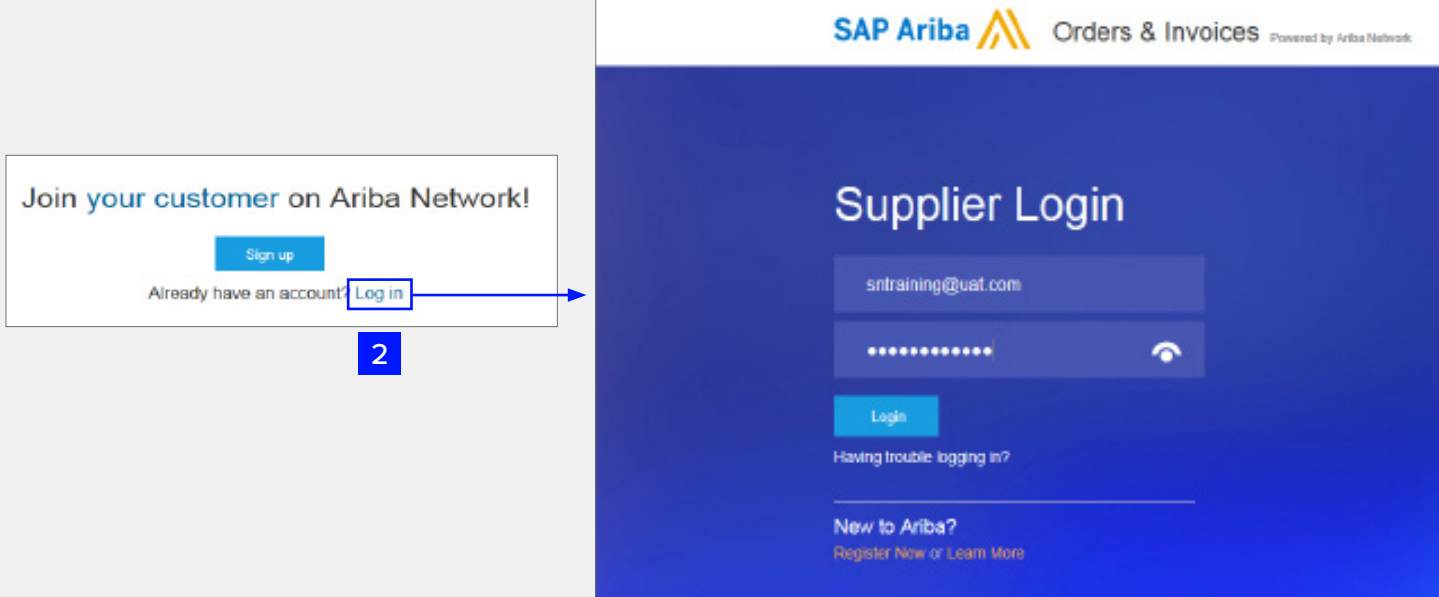

Jeżeli dostawca NIE POSIADA konta w portalu Ariba:

Company Name: \* BOBS BOOKS LTD-TEST

Line 2

Line 3

Line 4

**MARLOW** 

United Kingdom [GBR]

123 LOWER ROAD OFF MAIN STREET

Country\*

Address\*

City\*

State

User account information

Postal Code\* ML53 STT

3. Kliknij przycisk Zarejestruj się > Zarejestruj

Ariba Network

Register

Company information

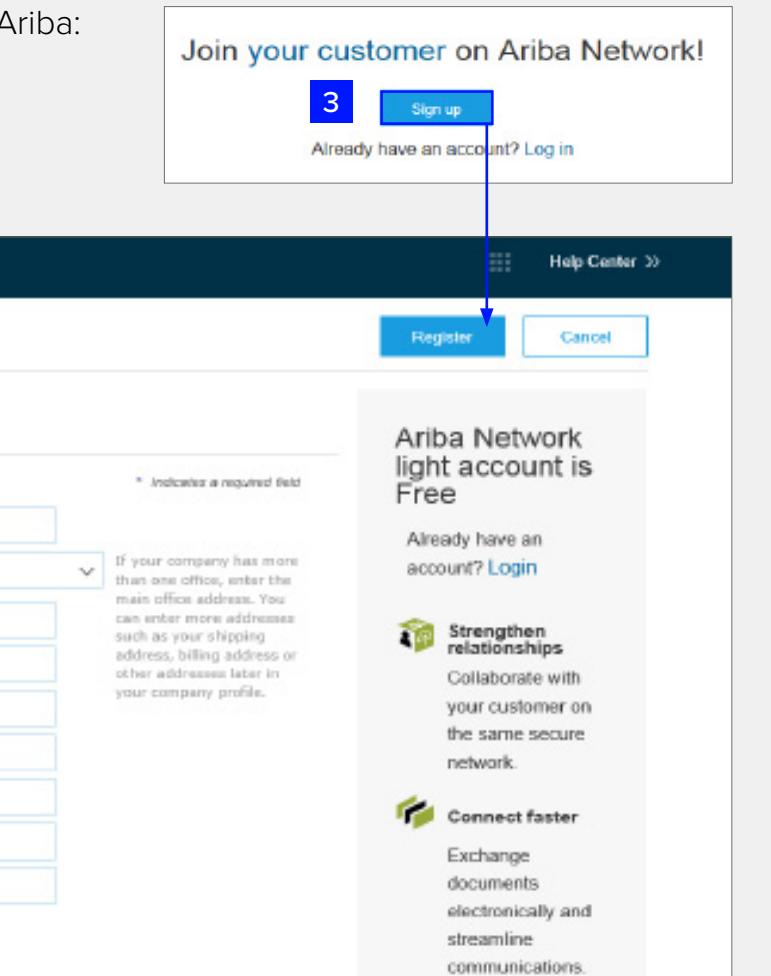

Reach more<br>customers<br>worldwide

\* Indicates a required field **Ariba Privacy Statement** 

9 Technologia działania – Rozwój poprzez transformację

Na stronie rejestracji należy wykonać następujące czynności:

- 1. sprawdzić Informacje o przedsiębiorstwie;
- 2. wprowadzić Informacje dotyczące konta użytkownika;
- 3. zaakceptować Warunki oraz Oświadczenie dotyczące zachowania prywatności;
- 4. kliknąć przycisk Zarejestruj

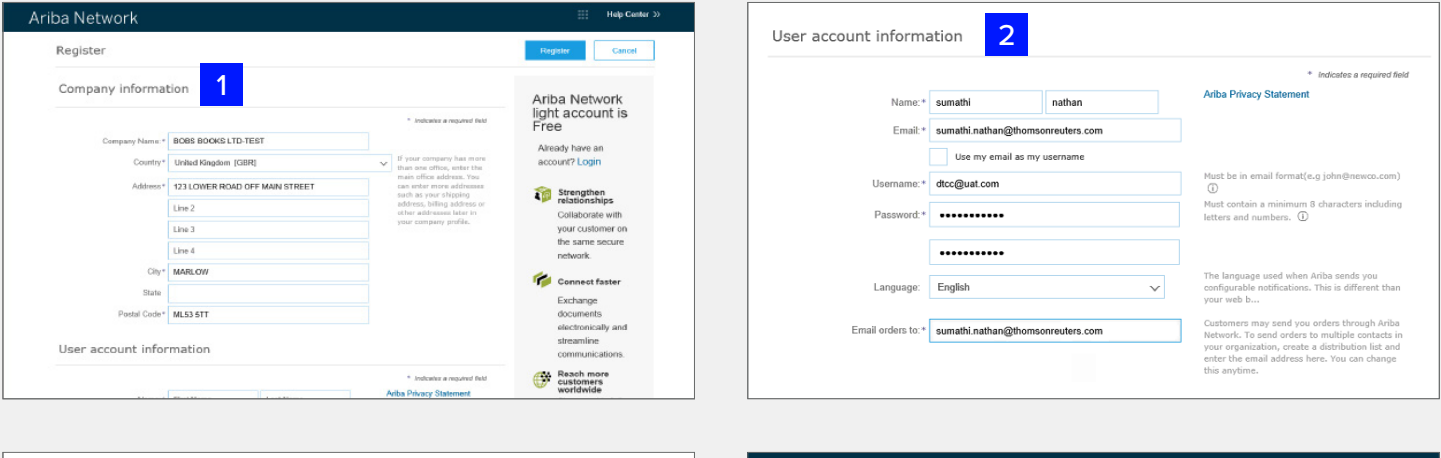

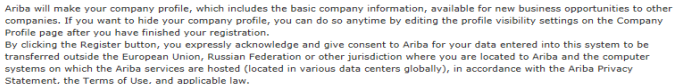

may be revoked by prior<br>essly confirm that any of y

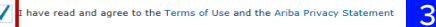

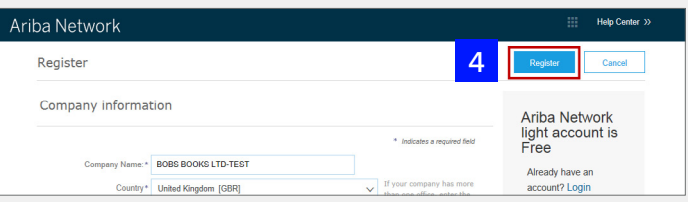

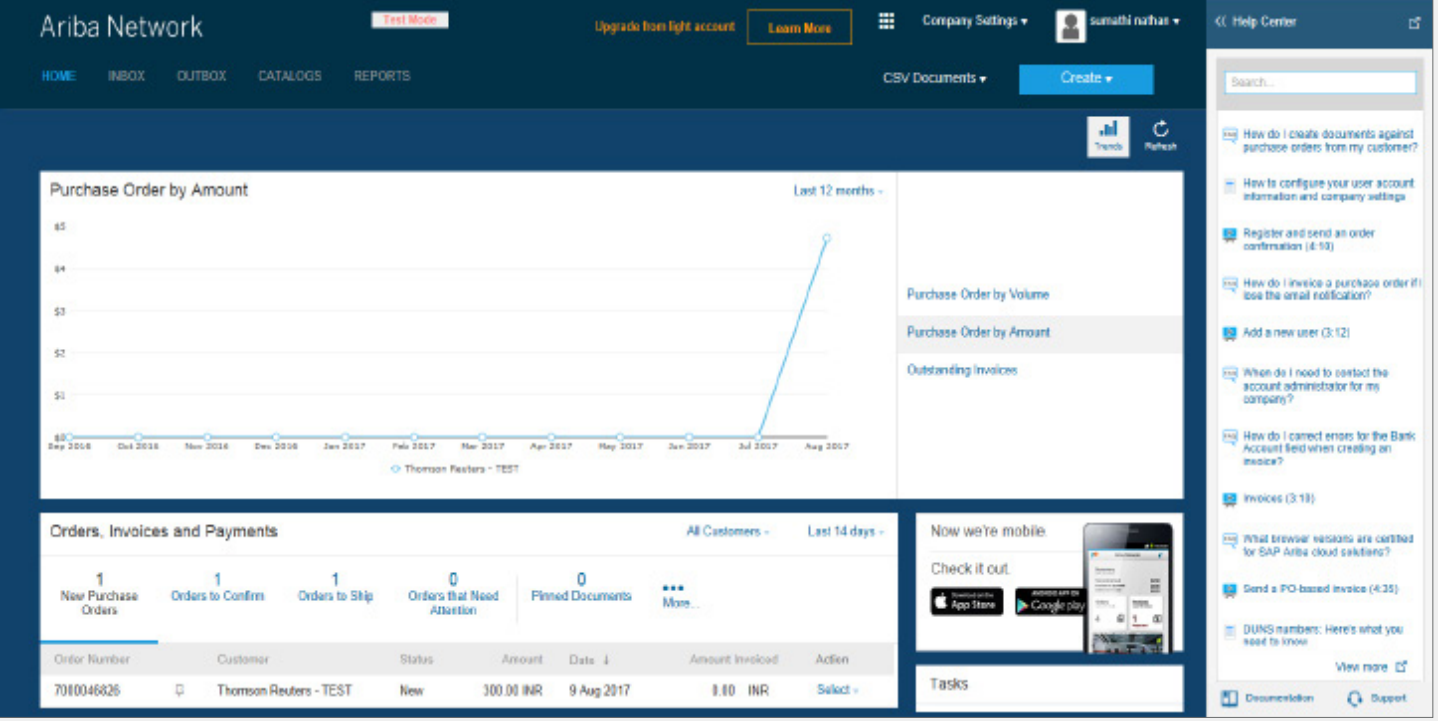

Po zakończeniu rejestracji dostawca zostanie połączony z Portalem Konta Light Ariba

#### **Ważne!**

Konto LIGHT Ariba NIE jest tym samym, co PEŁNE Konto Ariba!

#### • ARIBA: KONTO LIGHT

- i Konto jest DARMOWE
- ii Ograniczona funkcjonalność portalu dla dostawcy (wyświetlanie/zatwierdzanie zamówień zakupu, wysyłanie faktur i otrzymywanie płatności za faktury/szczegółowych informacji dotyczących należności)
- PEŁNE Konto Ariba (szczegółowe informacje można znaleźć w Załączniku)
	- i Konto, którego założenie jest płatne i które wymaga ulepszenia wiążącego się z dodatkowym kosztem!
	- ii Pełna funkcjonalność portalu dla dostawcy, obejmująca m.in. wsparcie dotyczące katalogów lub zarządzania większymi ilościami dokumentów przez Internet, itp.

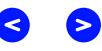

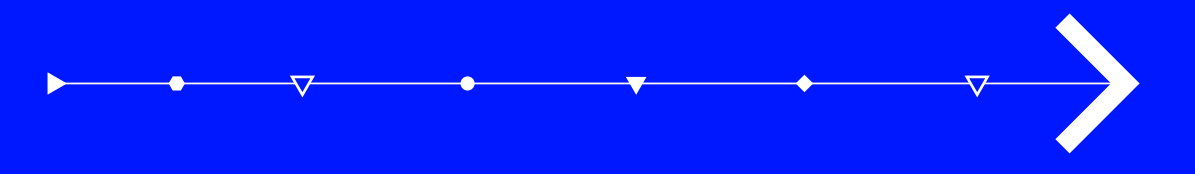

### <span id="page-12-0"></span>**KONTO LIGHT – WYSYŁANIE FAKTUR**

- Krok 1: Otwórz wiadomość e-mail z zamówieniem zakupu w wersji Light [\(ordersender-prod@ansmtp.ariba.com](mailto:ordersender-prod%40ansmtp.ariba.com?subject=)), w ramach której chcesz przesłać fakturę do zapłaty.
- Krok 2: Kliknij przycisk Przetwórz zamówienie znajdujący się w treści wiadomości.

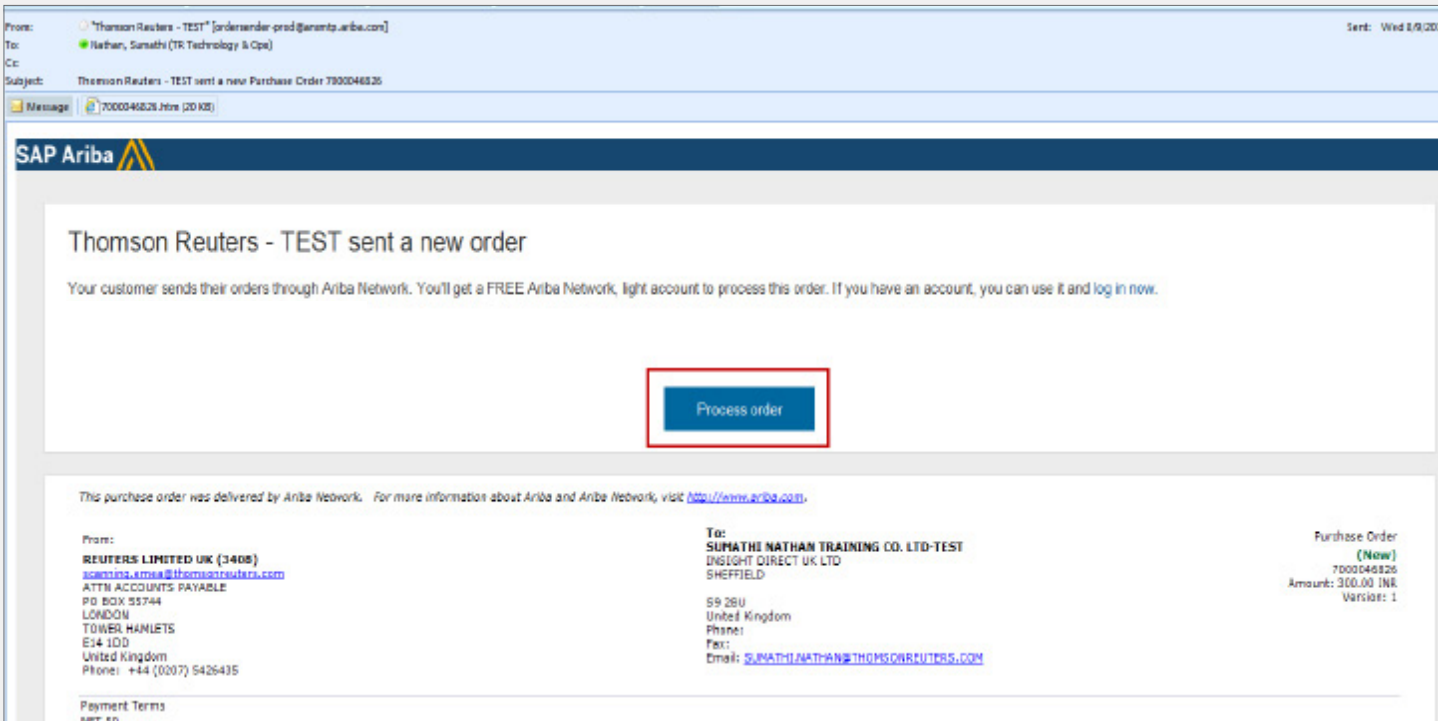

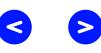

Krok 3: System wyświetli stronę logowania dla dostawcy z Nazwą przedsiębiorstwa dostawcy. Wpisz nazwę użytkownika oraz hasło.

> *(Nazwa użytkownika i hasło utworzone przez dostawcę podczas rejestracji Konta Light na platformie Ariba)*

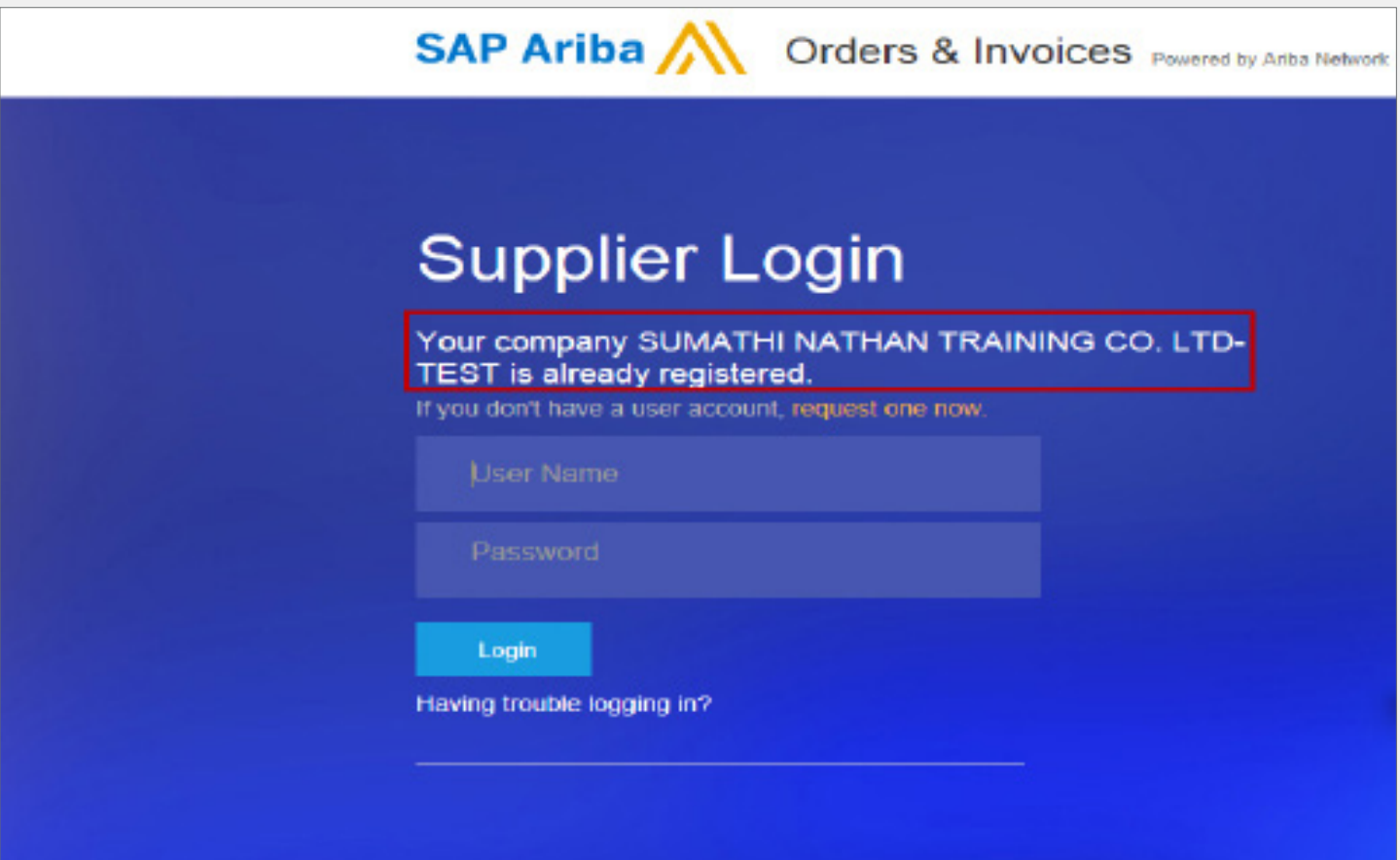

14 Technologia działania – Rozwój poprzez transformację

- Krok 4: System połączy się ze szczegółowymi informacjami dotyczącymi zamówienia zakupu bezpośrednio w Portalu Konta Light Ariba.
- Krok 5: Kliknij przycisk Utwórz fakturę i wybierz Standardowa faktura.

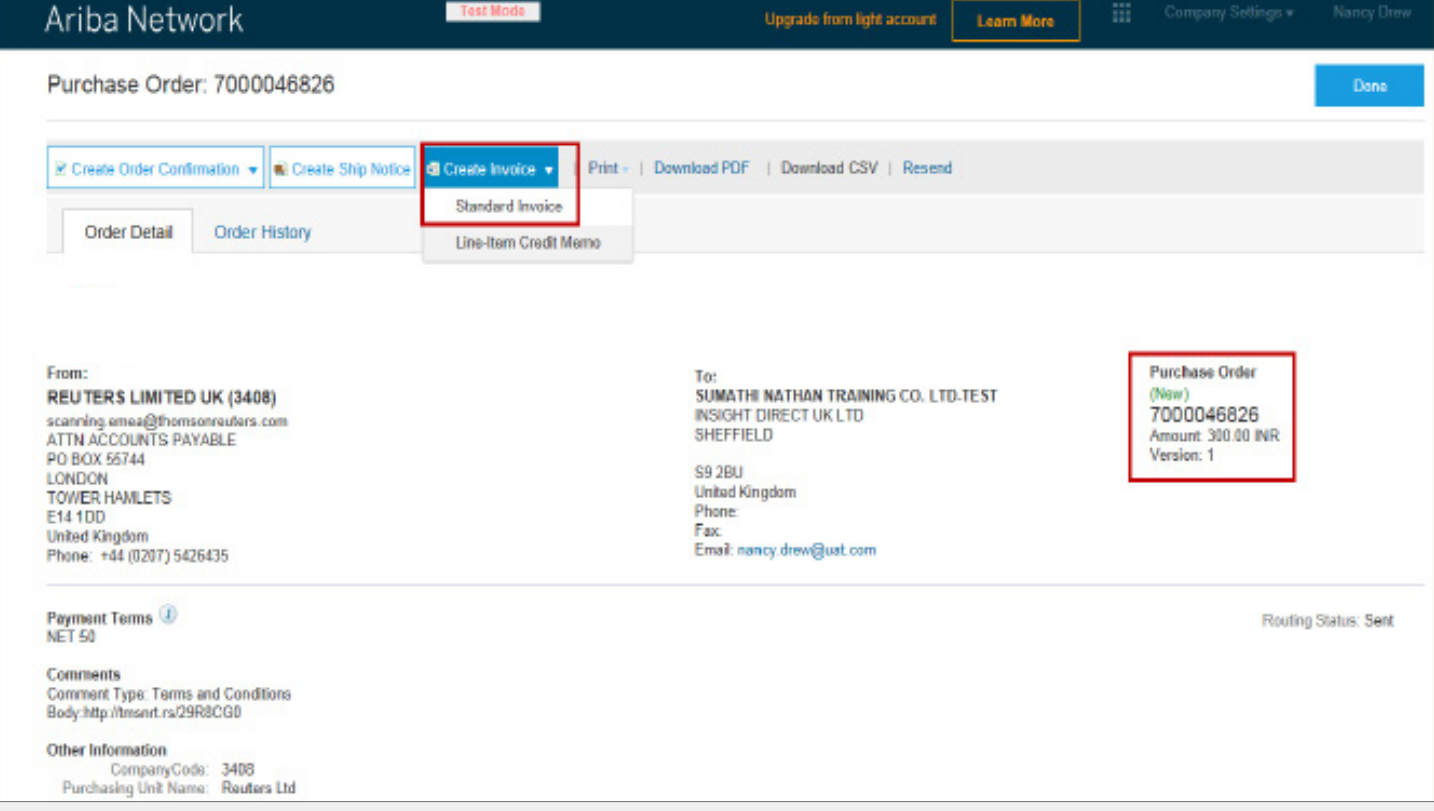

Krok 6: Wypełnij części dotyczące NAGŁÓWKA, PODATKU I POZYCJI NA FAKTURZE. Pola oznaczone gwiazdką (\*) są obowiązkowe.

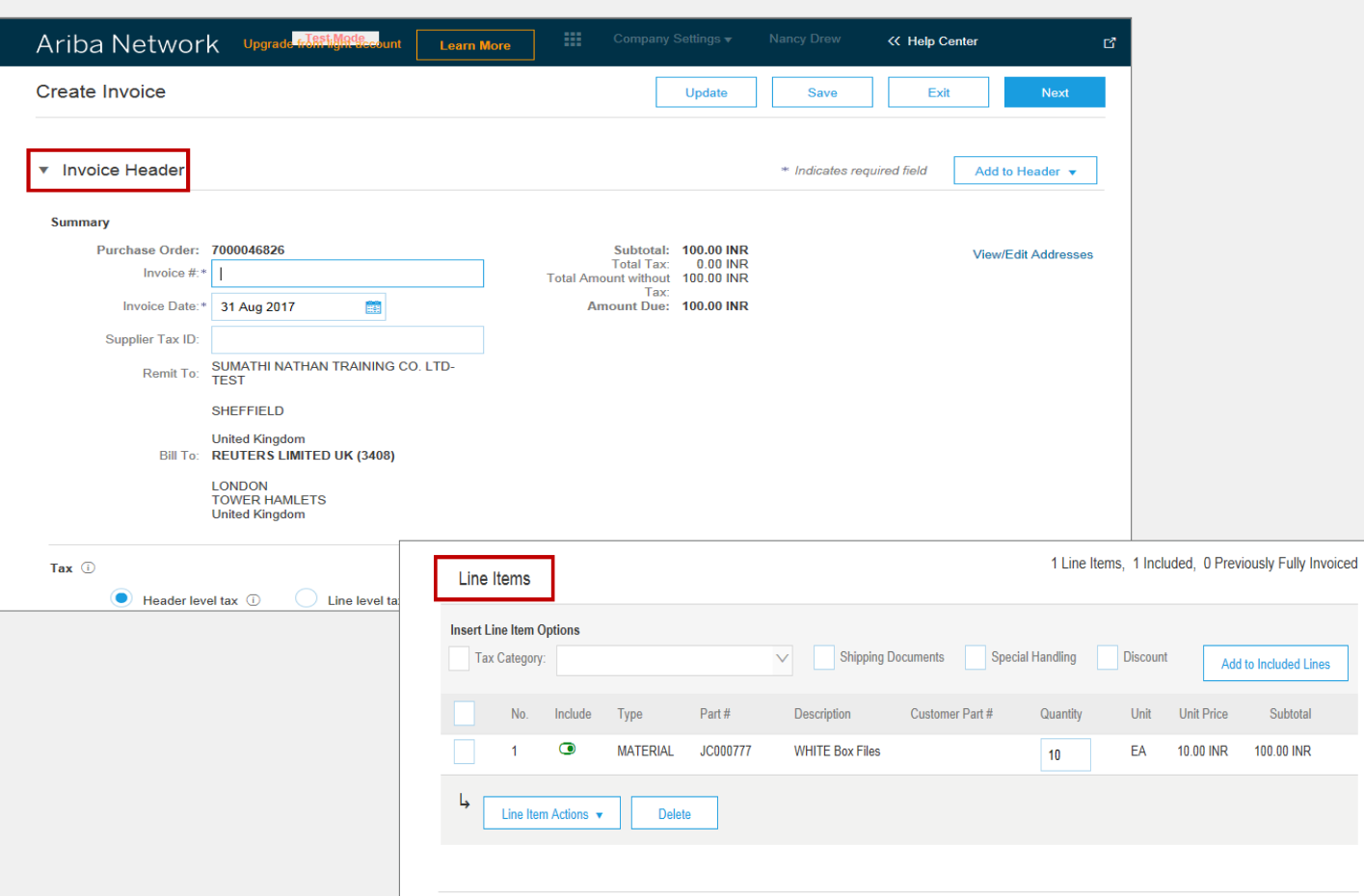

Add to Included Lines

Subtotal

100.00 INR

Update

Save

Exit

Krok 7: Kliknij przycisk Aktualizuj, a następnie Dalej.

### Krok 8: Kliknij przycisk Wyślij, aby wysłać fakturę.

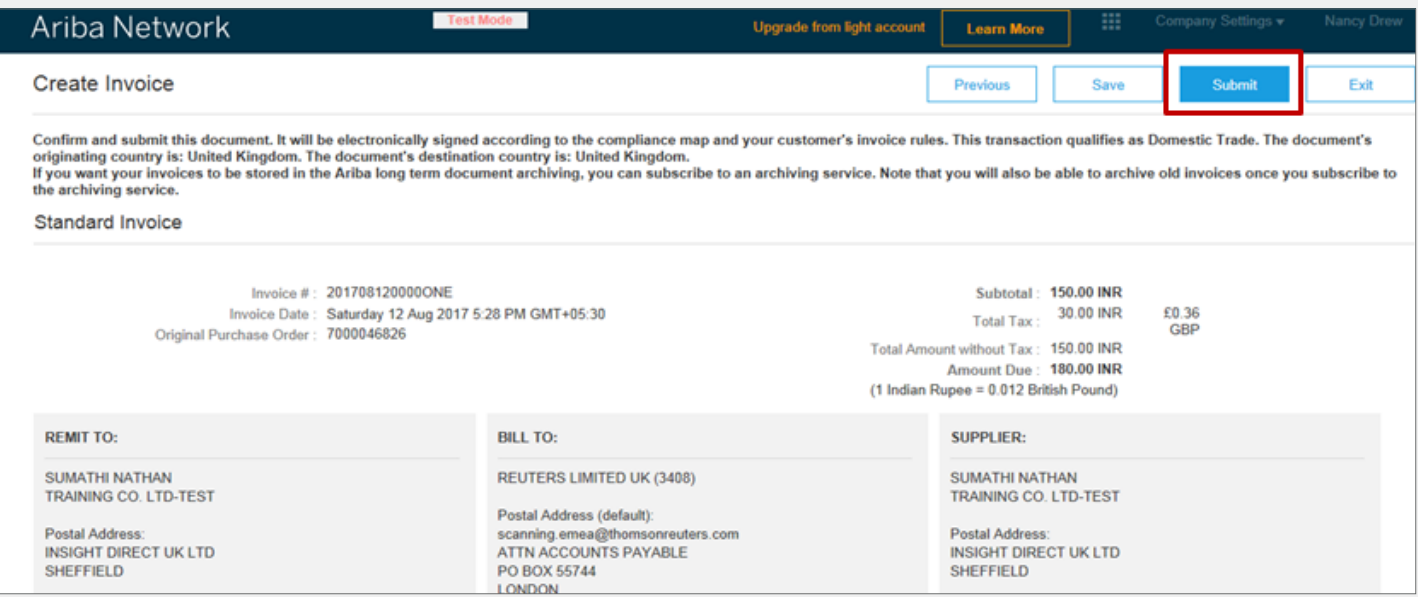

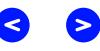

Krok 9: Kliknij przycisk Gotowe, aby połączyć się z Portalem Konta Light Ariba.

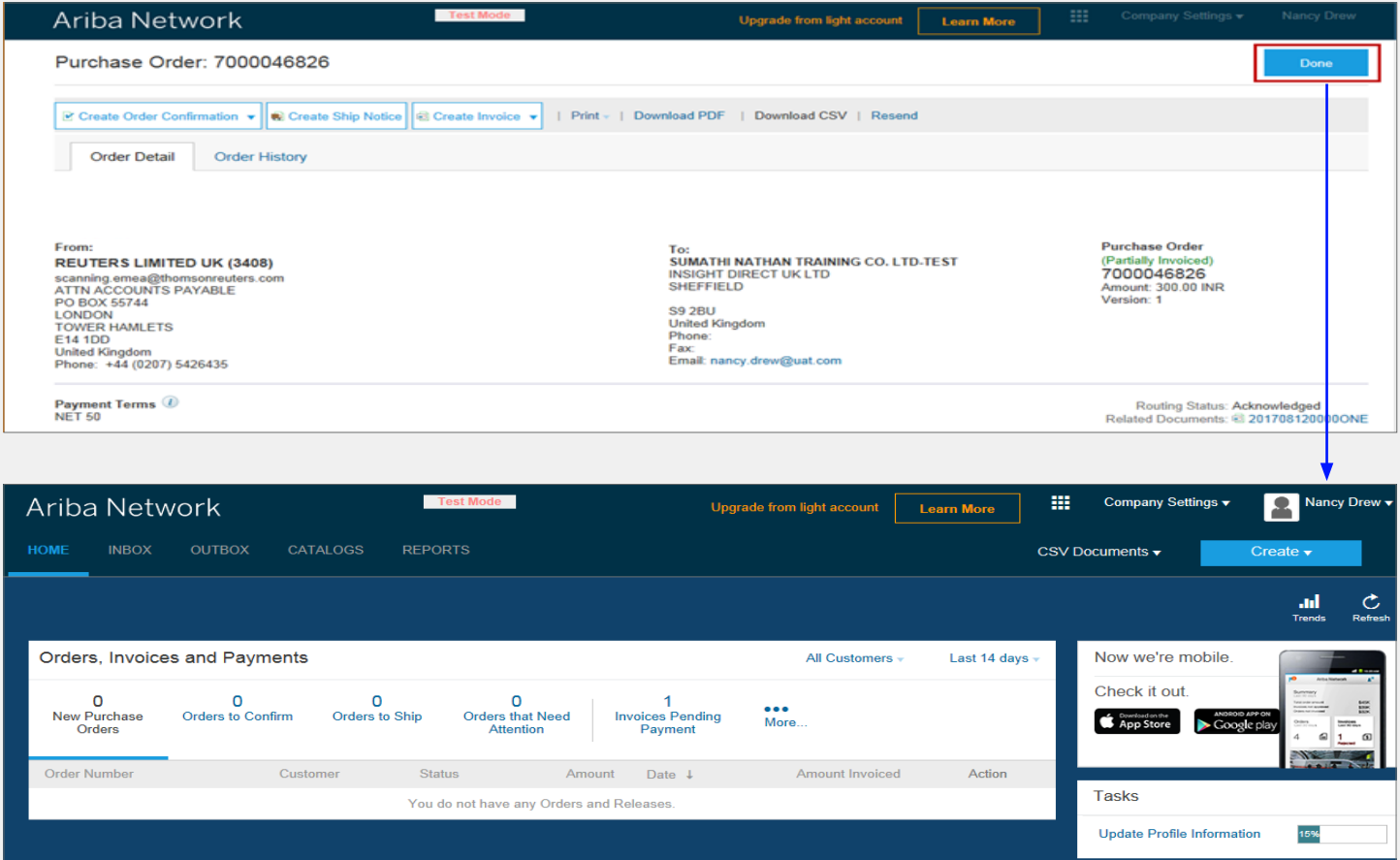

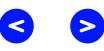

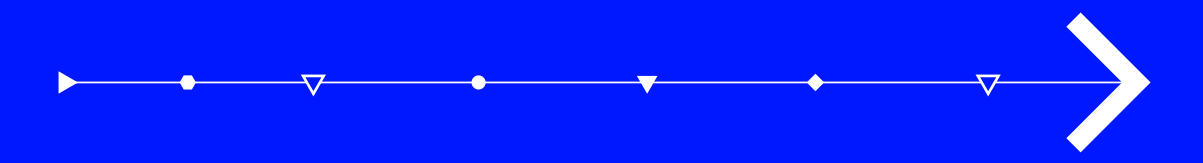

# Wyświetlanie statusu faktury

## <span id="page-19-0"></span>Wyświetlanie statusu faktury

1. Zaloguj się w Portalu Konta Light Ariba.

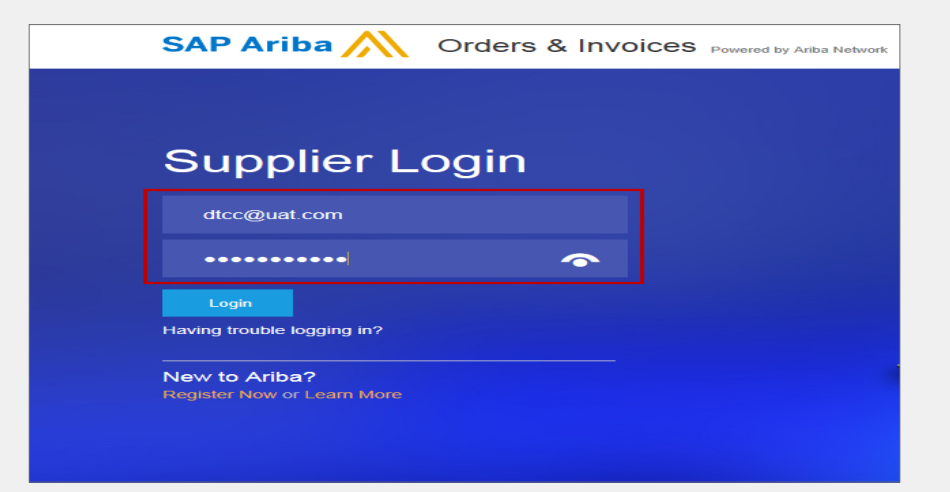

- 2. Przejdź do części Zamówienia, faktury i płatności.
- 3. Wybierz klienta, którego status faktury chcesz wyświetlić.

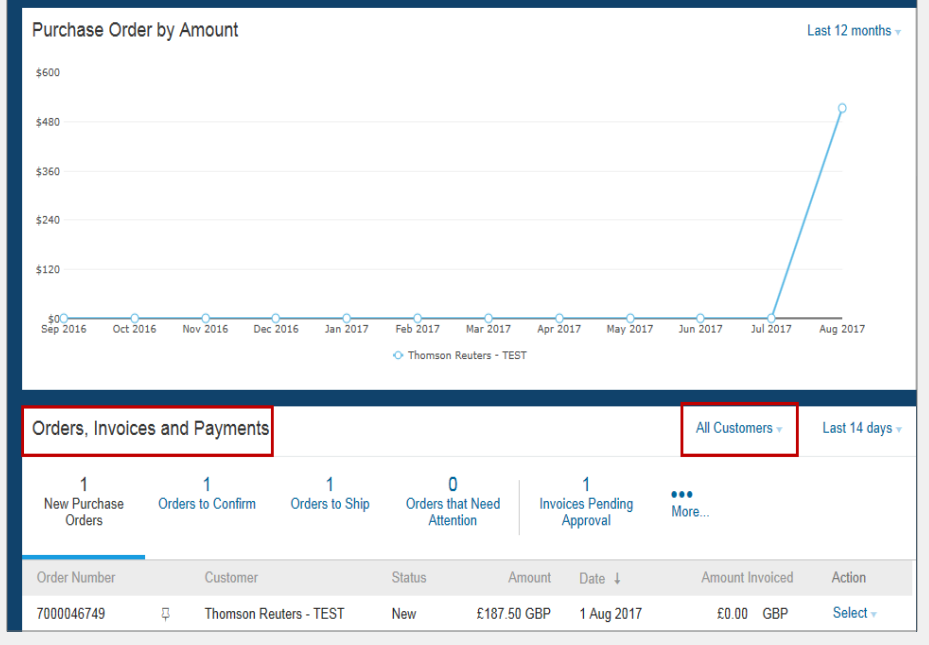

 $\blacktriangleleft$ 

**S** 

### Wyświetlanie statusu faktury **(ciąg dalszy)**

4. Zweryfikuj numer zamówienia zakupu i kliknij na łącze Więcej informacji (trzy kropki).

5. System wyświetli poszczególne części szczegółowych danych faktury

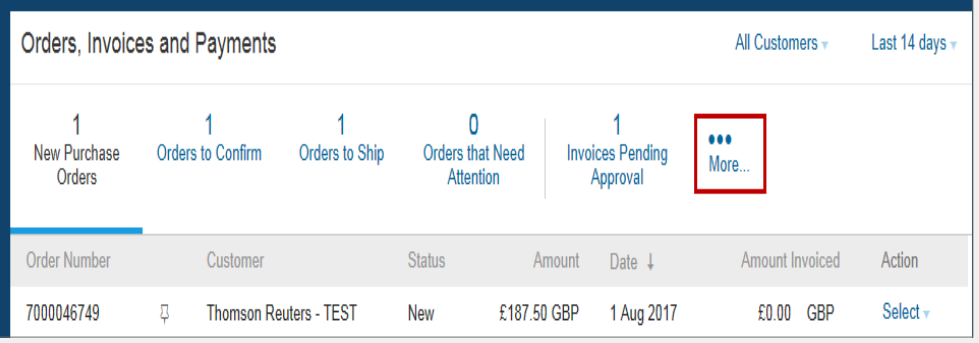

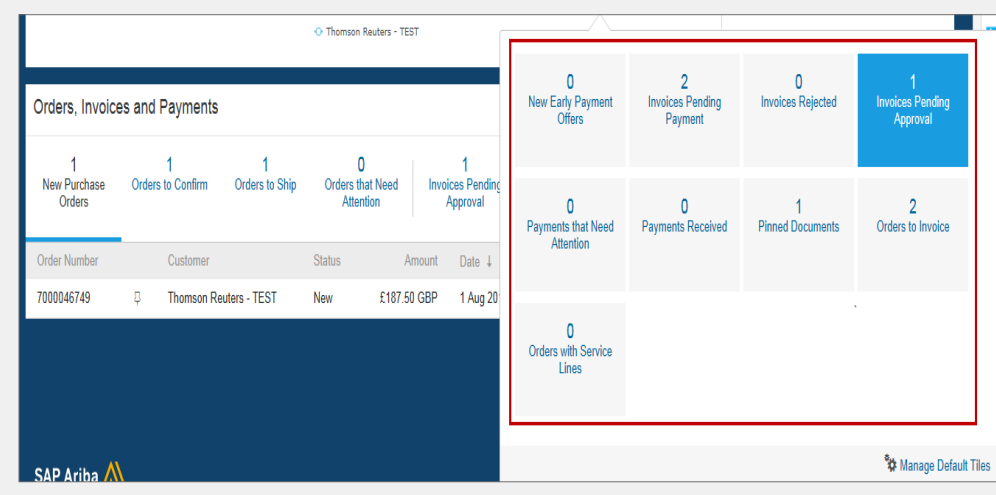

## <span id="page-21-0"></span>Załącznik

### **NAJWAŻNIEJSZE KORZYŚCI**

Darmowe, łatwe i proste – proces rejestracji

Łatwe w zarządzaniu i umożliwia dostęp do zamówień zakupu dostawców oraz elektronicznych faktur w sposób w 100% łatwiejszy i szybszy, bez żadnych kosztów!

Łatwe przesyłanie dokumentów takich jak potwierdzenia zamówienia i faktury lub noty kredytowe

Lepsza widoczność statusu dokumentów (faktury i potwierdzenia/ pokwitowania zamówień zakupu)

Otrzymywanie powiadomień w czasie rzeczywistym dotyczących dokumentów dostawcy (zamówienia zakupu, wysyłanie faktur, potwierdzenia zamówień oraz opłacenia faktur elektronicznych)

### **NOWE FUNKCJE**

MOŻLIWOŚĆ OBSŁUGI WIELU UŻYTKOWNIKÓW – tworzenie wielu kont użytkowników z uprawnieniami z zakresu różnych ról w obrębie spółki dostawcy

MONITOROWANIE NAJWAŻNIEJSZYCH DZIAŁAŃ – zamówienia zakupu i dane dotyczące faktury lub przypinanie ważnych dokumentów na później

APLIKACJA MOBILNA DLA DOSTAWCÓW SAP ARIBA – darmowe pobieranie i dostęp do Konta Light bez żadnych kosztów!

ARCHIWUM SPEŁNIAJĄCE WYMOGI PRAWNE – powiadomienia w wiadomościach e-mail oraz pobieranie online zapewniają możliwość lokalnej archiwizacji zamówień zakupu i faktur

## <span id="page-22-0"></span>Rodzaje kont Ariba

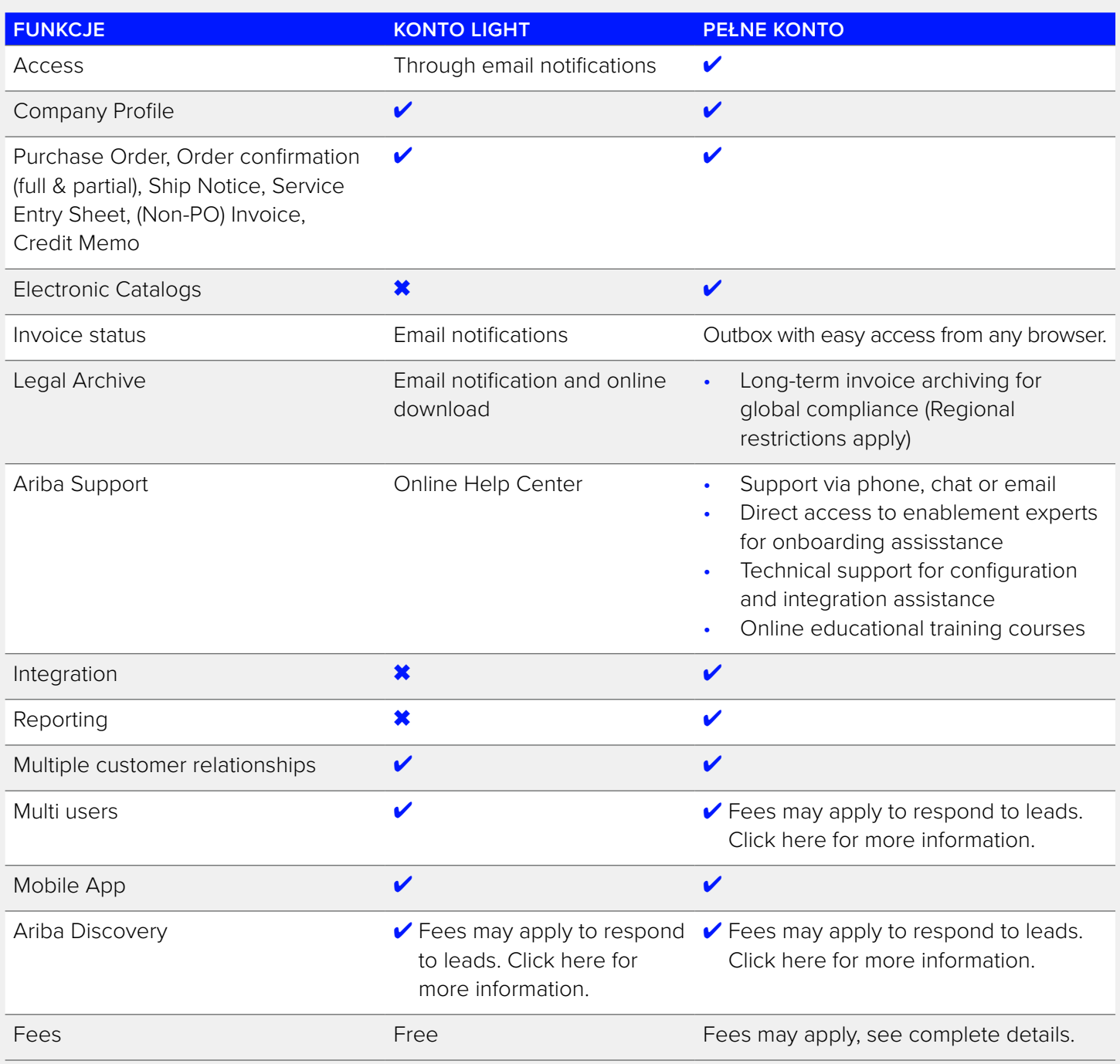

23 Technologia działania – Rozwój poprzez transformację

## <span id="page-23-0"></span>Aktualizacja

Strona główna – Ulepsz, aby korzystać z pełnej wartości Sieci Ariba

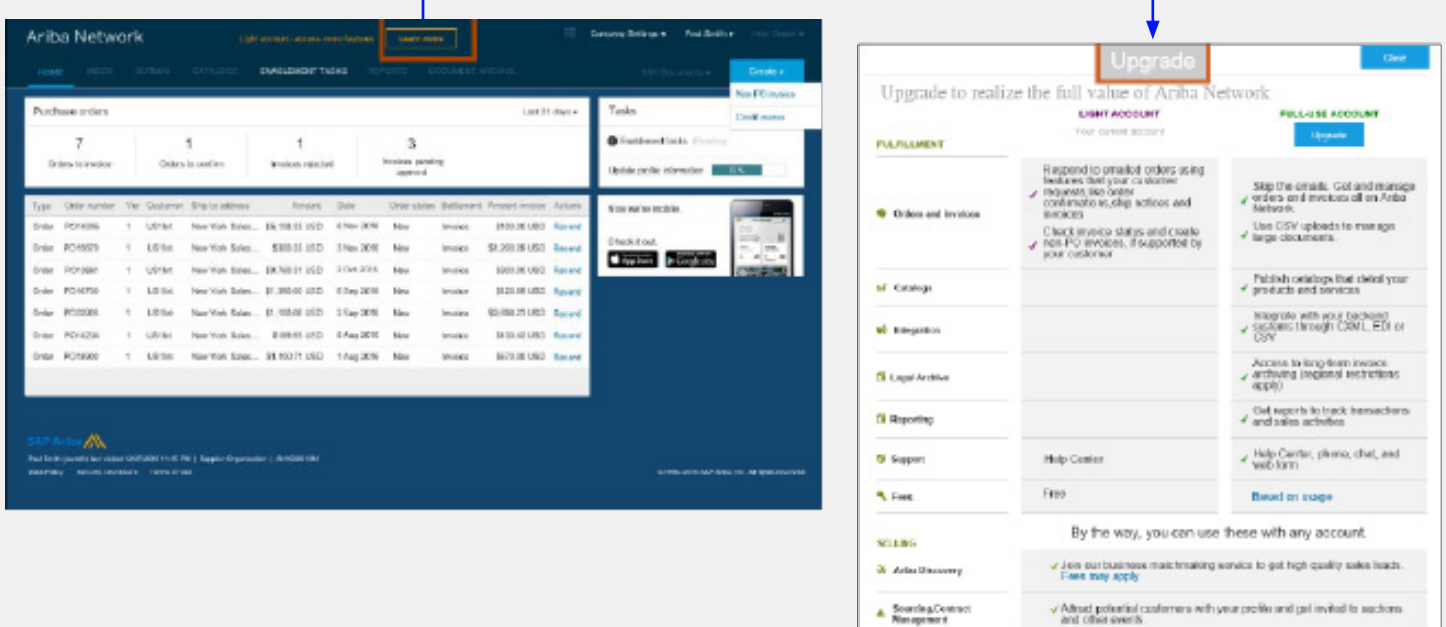

• Ulepszanie do Pełnego konta (konto ze wszystkimi funkcjami) w Sieci Ariba może się wiązać z opłatami subskrypcyjnymi dla dostawców!

Low t mere about all the features of Arita Network.

• Więcej informacji na temat opłat subskrypcyjnych zależnych od rejonu można znaleźć na stronie poświęconej subskrypcjom oraz cenom [SAP Ariba](http://ariba.com/suppliers/ariba-network-fulfillment/pricing) lub pod adresem [https://www.ariba.com](https://ariba.com/).

## <span id="page-24-0"></span>Wiele kont użytkownika

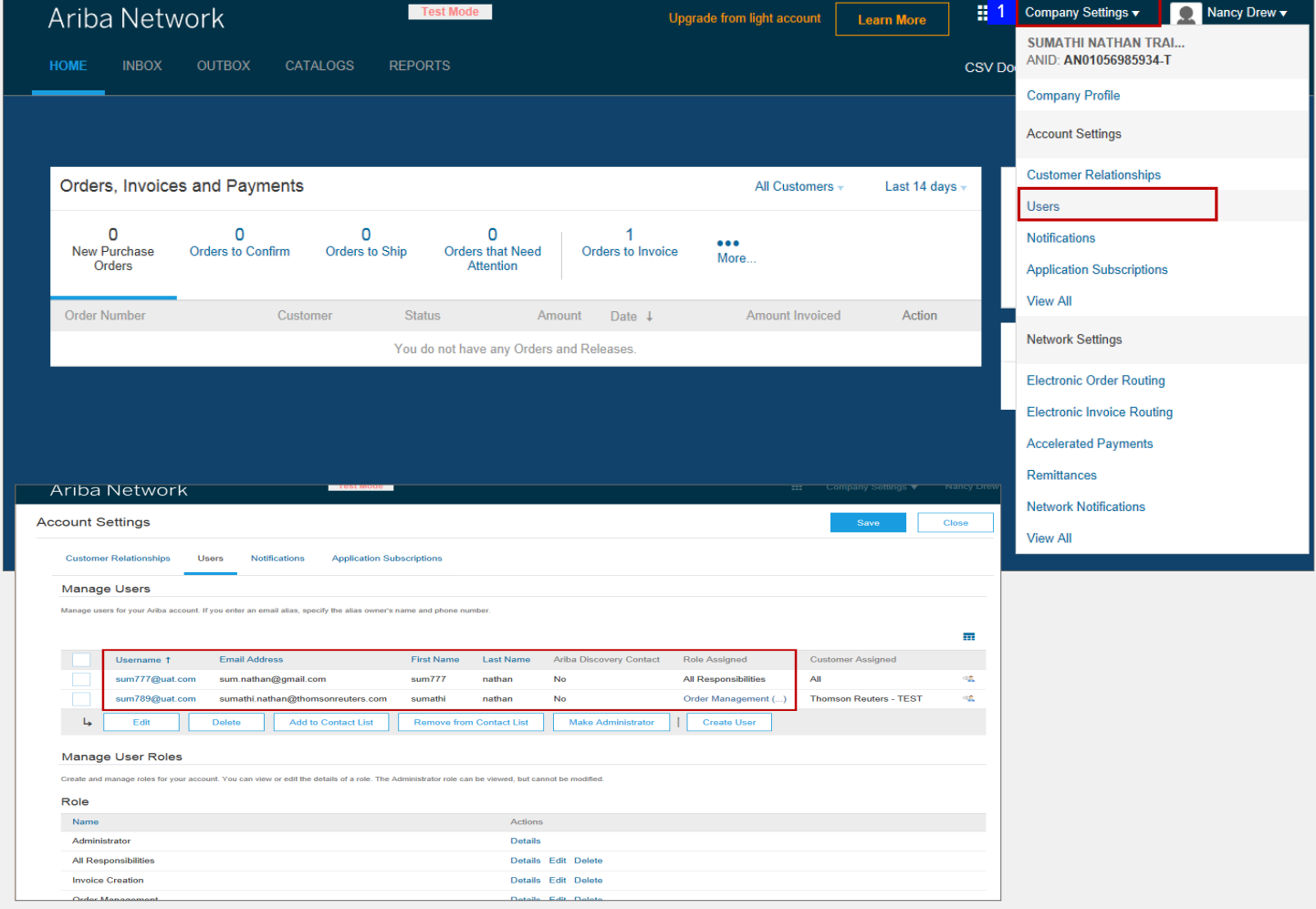

Strona główna – Ulepsz, aby korzystać z pełnej wartości Sieci Ariba

Administrator systemu jest osobą, która:

- i dokonuje rejestracji Konta Light przy użyciu powiadomienia o zamówieniu zakupu w wiadomości e-mail;
- ii tworzy wiele kont użytkowników;
- iii kontaktuje się z Działem Pomocy Technicznej P2P Refinitiv [Dział Pomocy Technicznej P2P](https://thehub.thomsonreuters.com/docs/DOC-2048506) lub Działem Wsparcia Ariba [www.ariba.com](http://ariba.com)

## <span id="page-25-0"></span>Zasoby

### **ZASOBY Z ZAKRESU POMOCY DLA DOSTAWCÓW – STRONA DLA NABYWCY**

#### **Witryna internetowa:**

• [Zewnętrzna witryna](https://www.thomsonreuters.com/en/resources/global-sourcing-procurement/thomson-reuters-uses-ariba-to-transact-with-our-suppliers.html)  [internetowa globalnego](https://www.thomsonreuters.com/en/resources/global-sourcing-procurement/thomson-reuters-uses-ariba-to-transact-with-our-suppliers.html)  [pozyskiwania dostawców](https://www.thomsonreuters.com/en/resources/global-sourcing-procurement/thomson-reuters-uses-ariba-to-transact-with-our-suppliers.html)

#### **Aktualizacje Ariba**

- [Funkcje Konta Light Ariba](https://support.ariba.com/ariba-network-light-account)
- [Opłaty za pełne konto Ariba \(tylko](https://ariba.com/ariba-network/ariba-network-for-suppliers/subscriptions-and-pricing)  [dla dostawców z pełnym kontem\)](https://ariba.com/ariba-network/ariba-network-for-suppliers/subscriptions-and-pricing)

### **Zasoby do samodzielnego wykorzystania**

- Przykład zamówienia zakupu dostawcy posiadającego Konto Light Ariba
- Jak zarejestrować Konto Light Ariba
- Jak przesłać fakturę Konta Light
- Sesja szczytu dla dostawców Ariba (nagranie)
- Rejestracja Konta Light Ariba i przesyłanie faktur (nagranie)

#### **Wsparcie**

- Dostawcy z Pełnym kontem
- Dostawcy z Kontem Light

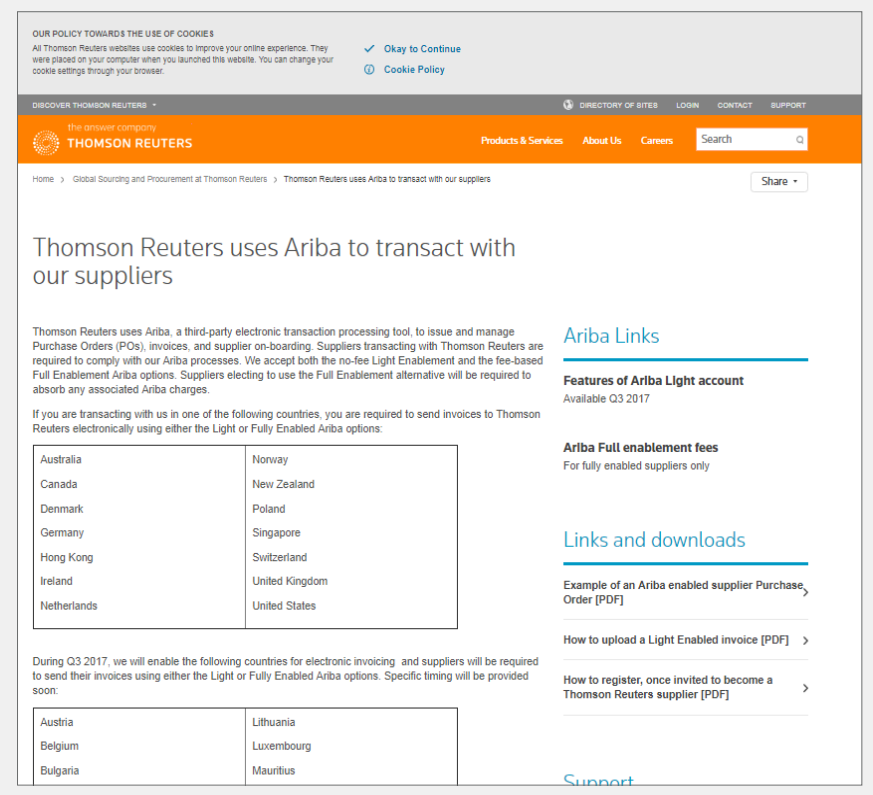

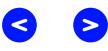

### **ZASOBY Z ZAKRESU POMOCY DLA DOSTAWCÓW – PORTAL**

Skorzystaj z pola Wyszukaj, aby szukać pomocy w części Centrum pomocy portalu

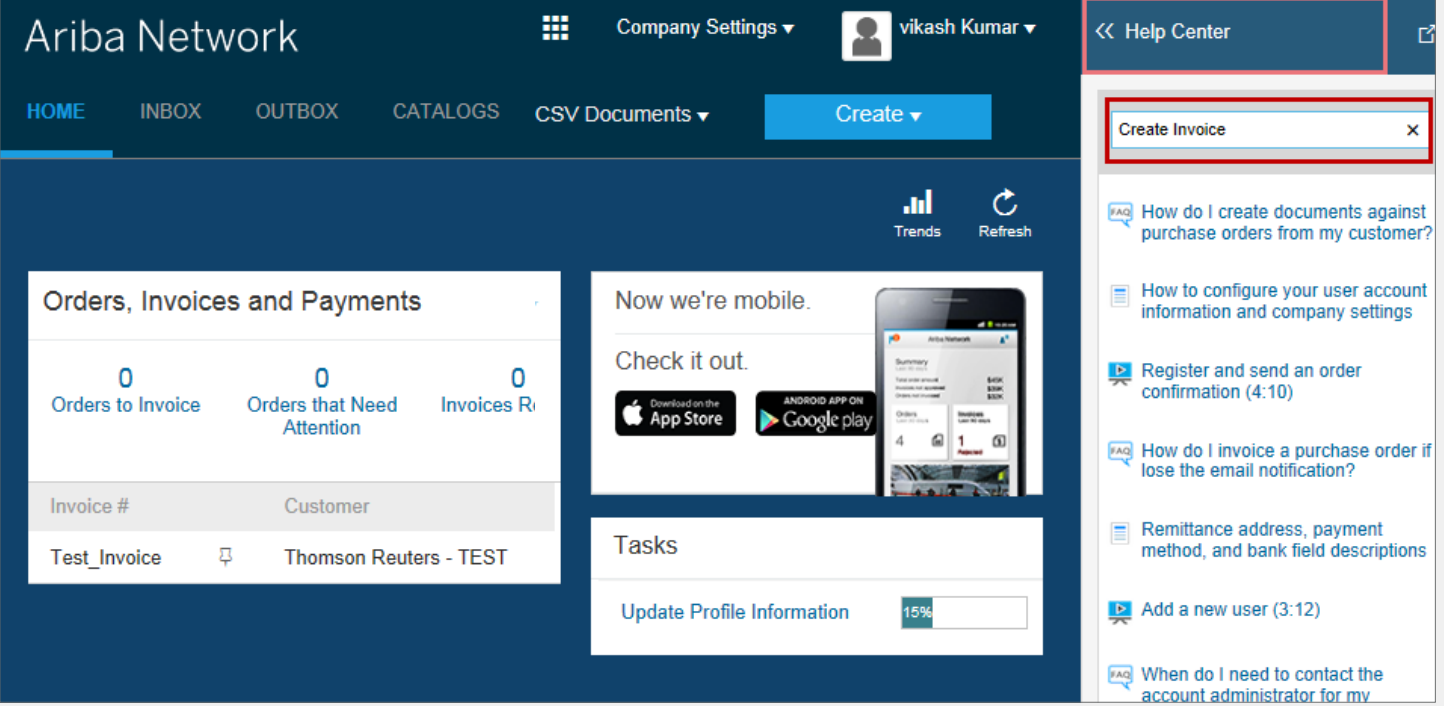

## Uzyskiwanie pomocy

### **Informacje na temat wsparcia dla dostawców:**

[thomsonreuters.com/en/resources/global-sourcing-procurement/supplier-support/faq.html](https://www.thomsonreuters.com/en/resources/global-sourcing-procurement/supplier-support/faq.html)

### **Zespół ds. wdrażania dostawców:**

[aribaenablement@thomsonreuters.com](mailto:aribaenablement%40thomsonreuters.com?subject=)

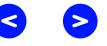

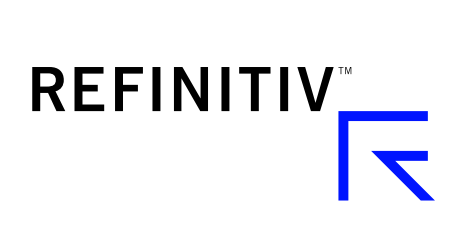

### Odwiedź witrynę **[myrefinitiv](https://safe.thomson.com/SAML2II/ssoHigh/SAML2Service?app=ybr&RelayState=https://sso.hewitt.com/portal?pageCd=YBR_PAGE)**.com